## Accesso al MOOC di Matematica di Base

1. La prima volta ti devi registrare sul sito del CISIA [\(https://www.cisiaonline.it/archivio](https://www.cisiaonline.it/archivio-mooc/home/)[mooc/home/](https://www.cisiaonline.it/archivio-mooc/home/))

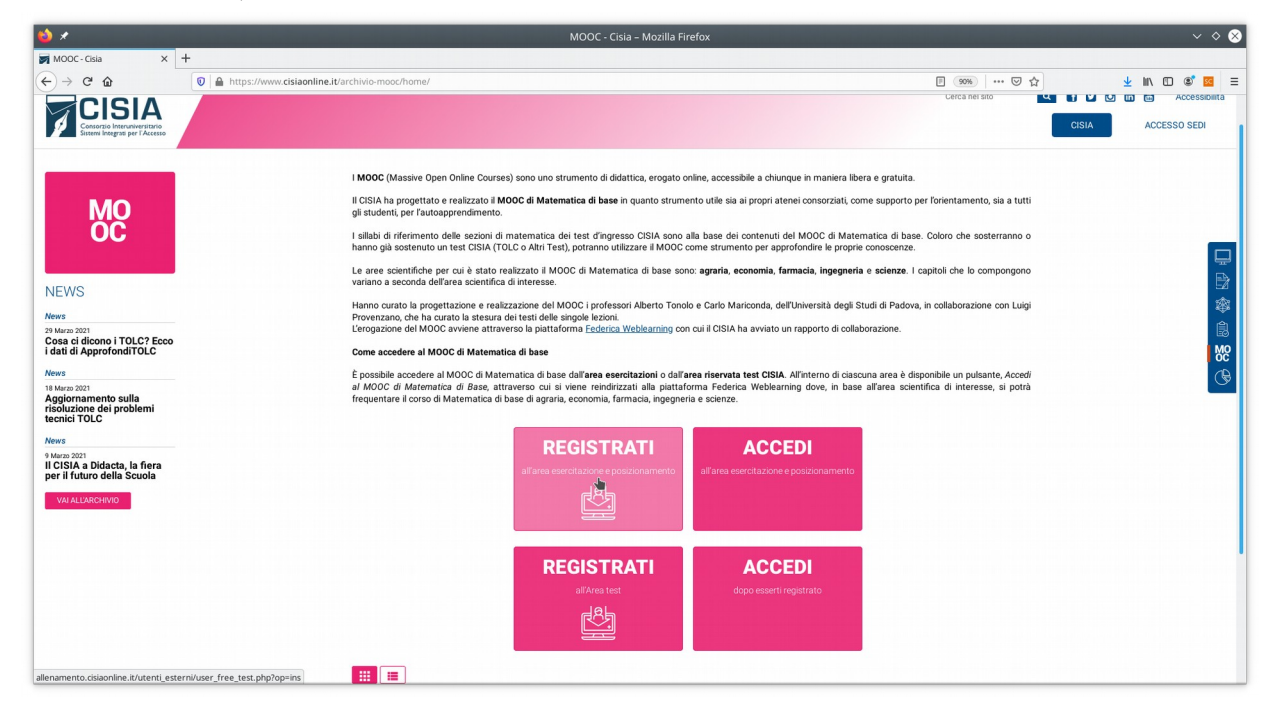

2. Le volte successive, basta accedere cliccando sul pulsante indicato qui sotto dalla pagina <https://www.cisiaonline.it/archivio-mooc/home/>

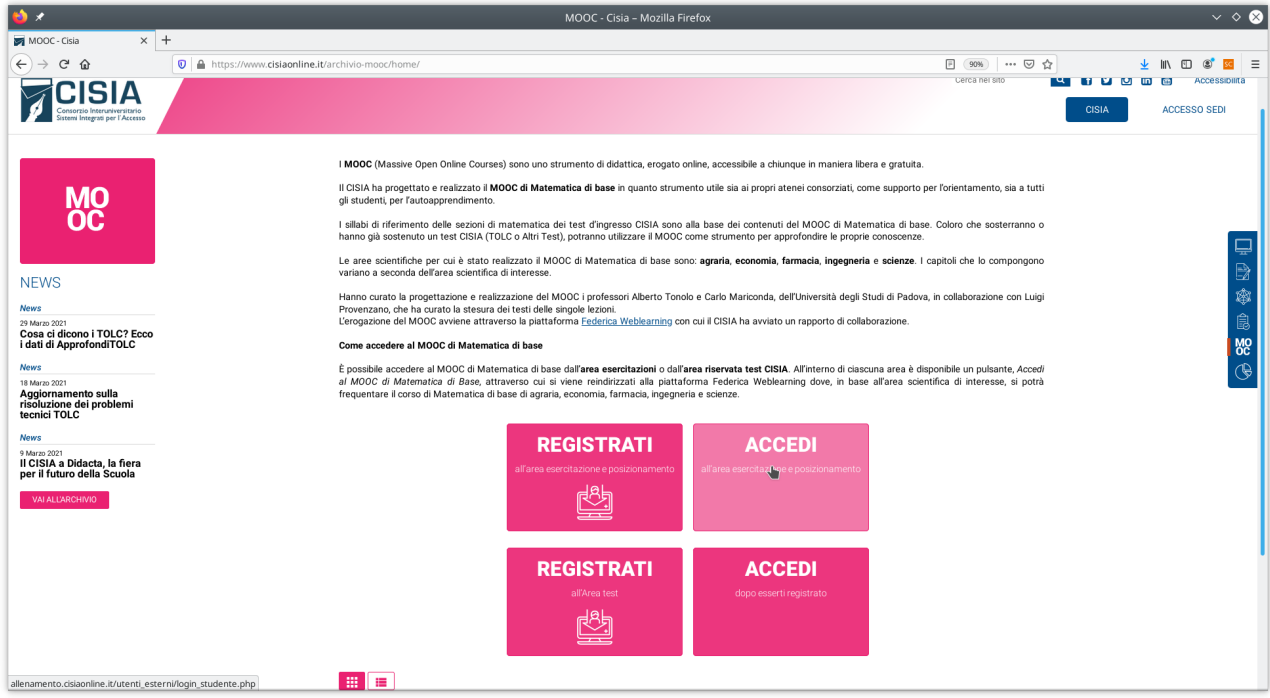

3. ed inserendo le credenziali che hai scelto

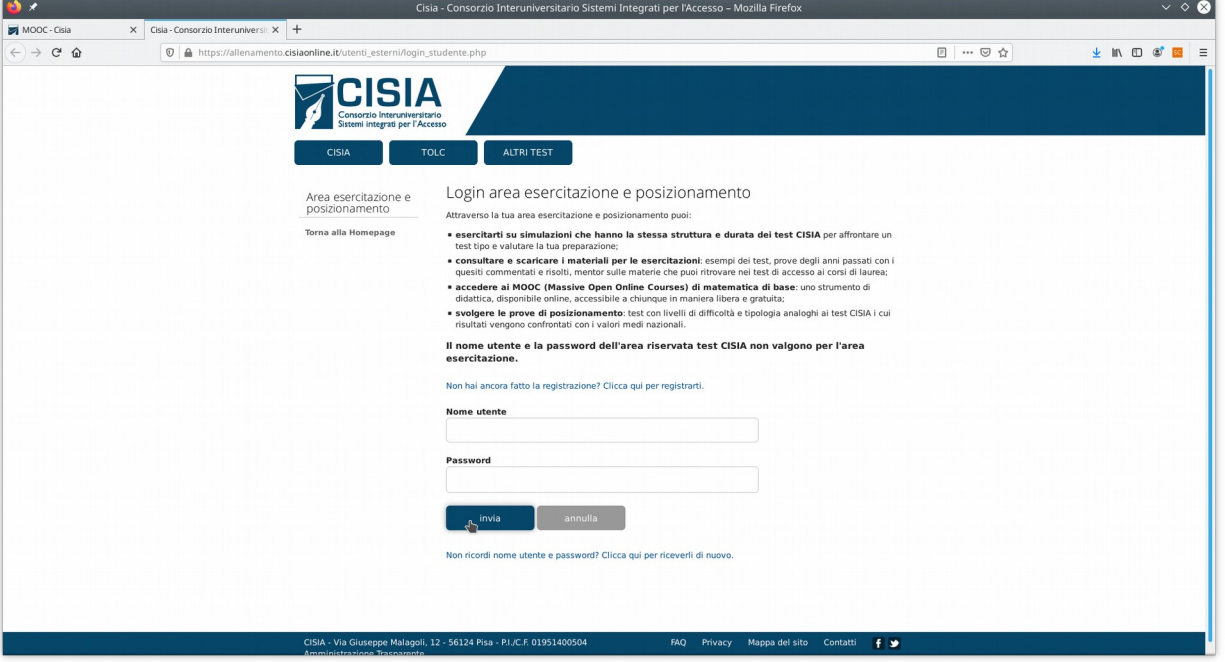

4. Una volta autenticato, segui il link per il MOOC

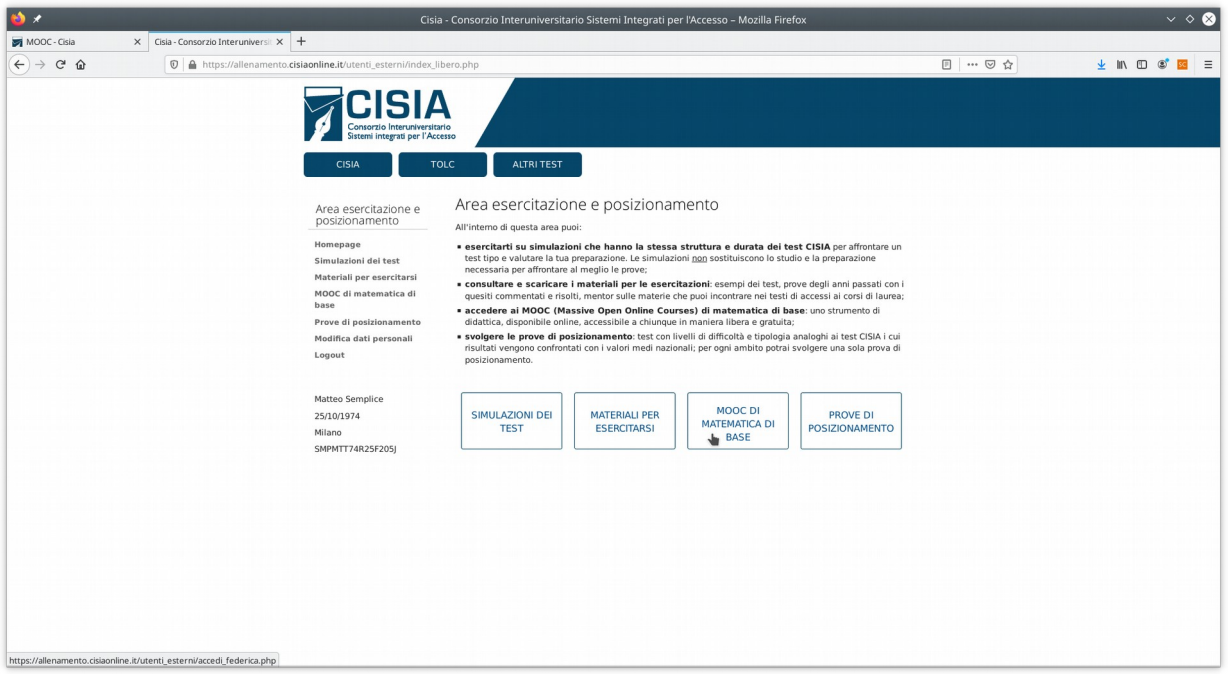

## 5. e seleziona "Accedi a Federica"

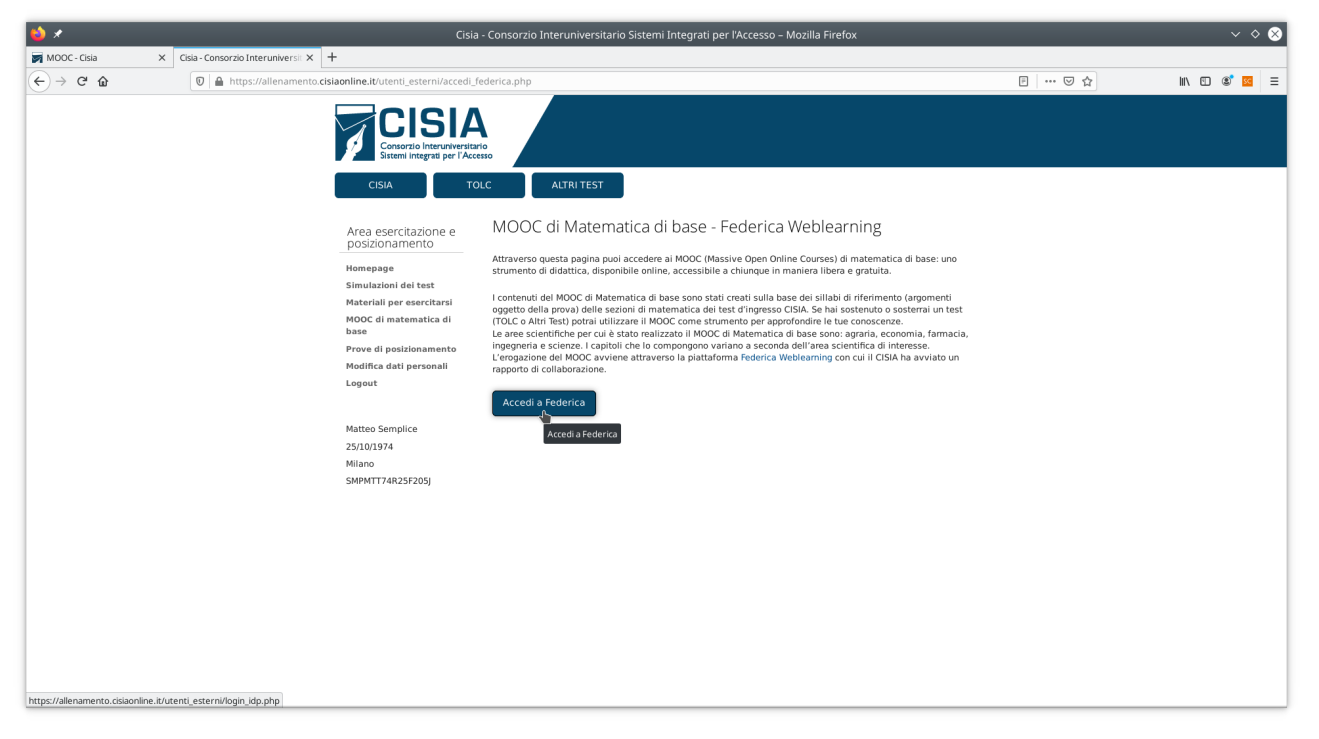

6. e poi il pulsante "Vai al Corso"

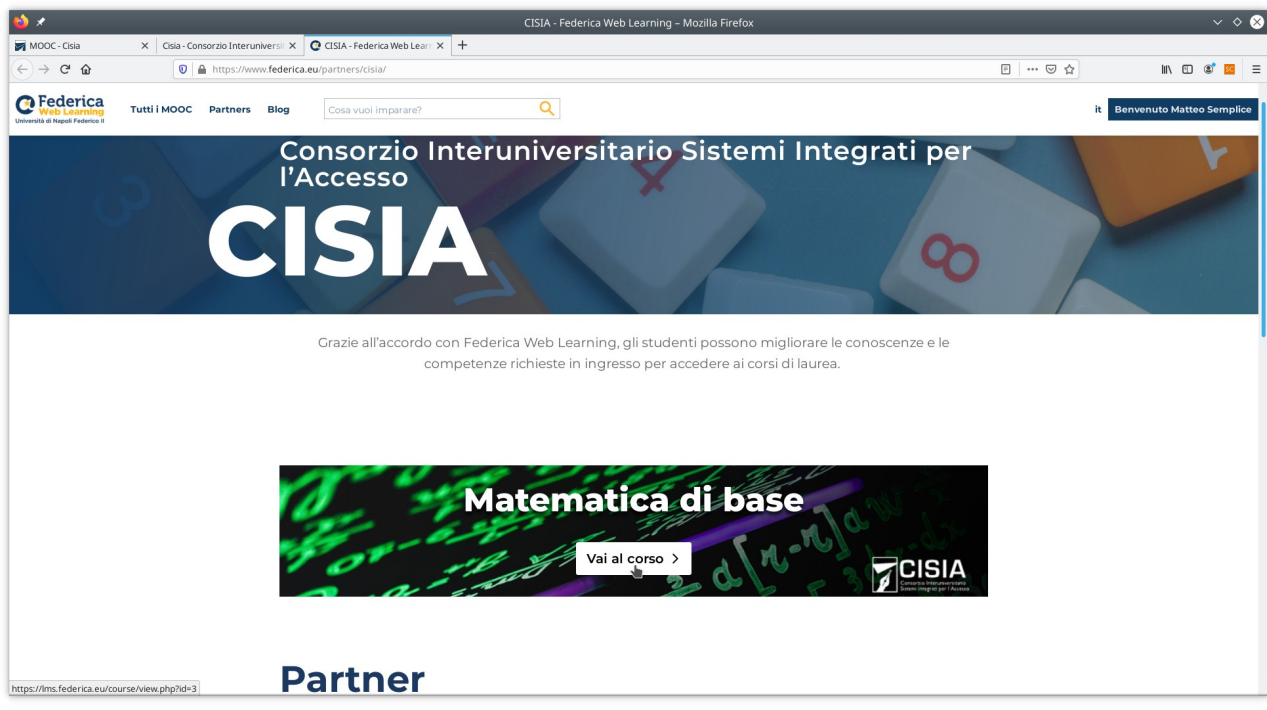

7. ed infine sul puylsante "Accedi" in alto a destra (non serve reinserire la password nella schermata successiva)

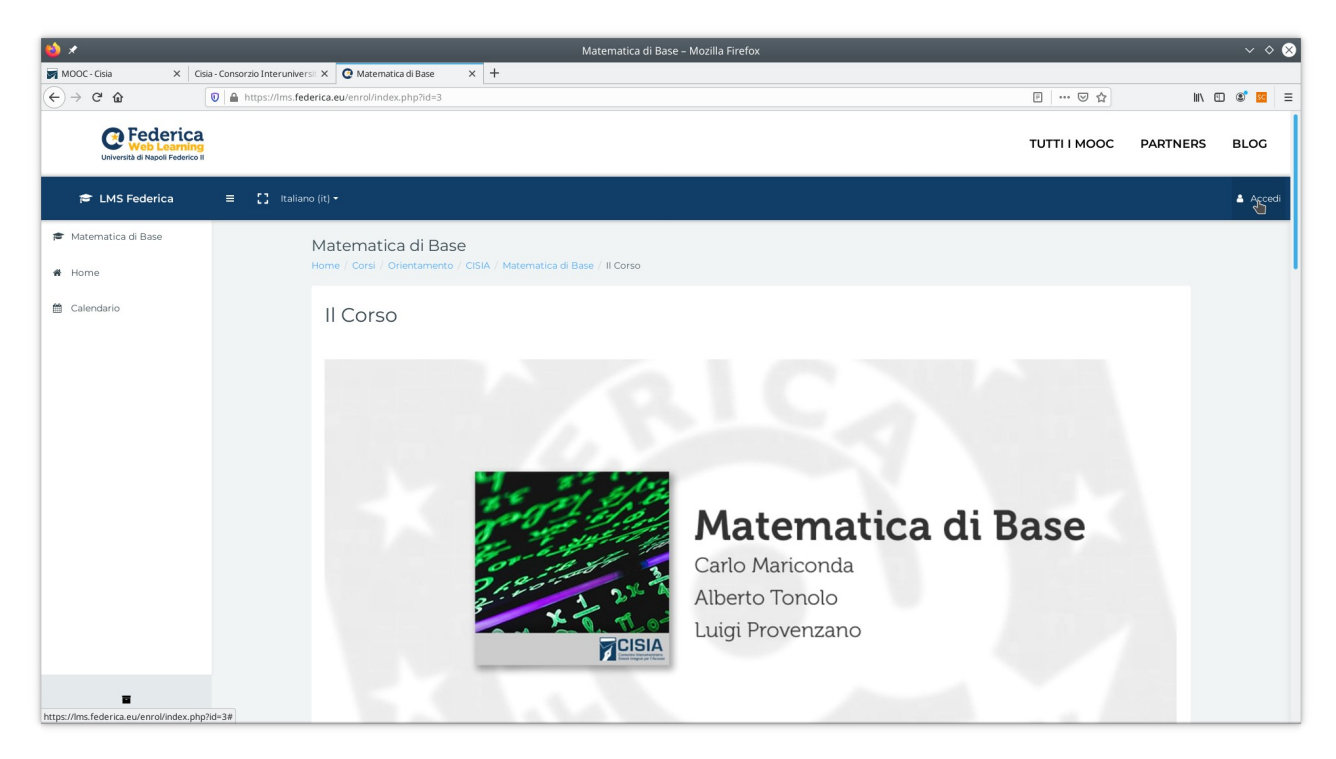

8. Una volta entrato nel corso, puoi navigare fra le diverse lezioni, unità, quiz e forum:

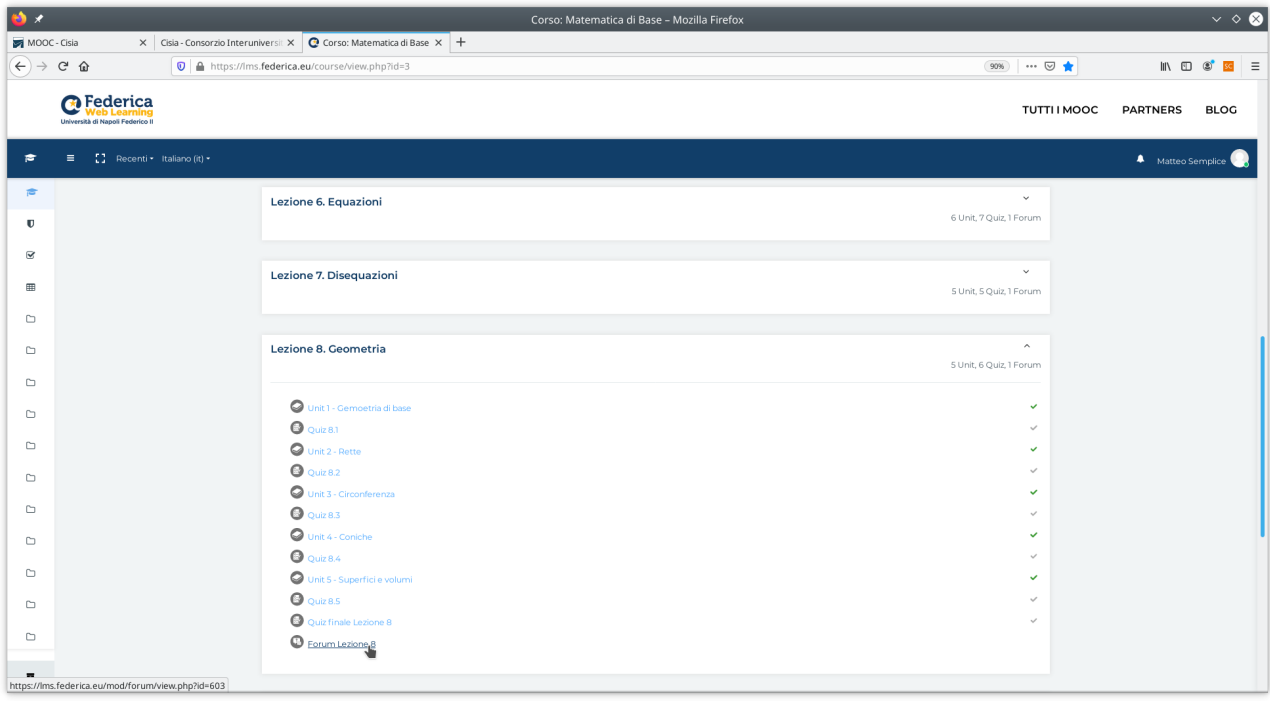